## **Sökexempel – Arbetsterapeuter T3**

En repetition om hur man söker i olika databaser och hur man (i bästa fall) kan få ut den aktuella artikeln i fulltext. Som exempel har vi valt en sökning om **arbetsterapi och ryggbesvär** 

(som ryggskott/Ländryggsproblem) finns det några artiklar om detta.

Eftersom man i detta fall bör göra en sökning i internationella databaser kan det första problemet som man stöter på vara – vad heter det på engelska – vilka termer ska jag använda.

För att komma en bit på väg kan man använda två hjälpmedel – Svensk MeSH och Svemed+, dessa två hittar man enklast via universitetsbibliotekets hemsida och Ämnesguider

. Publikationer vid LTU

- **Amnesquider**
- **Att** referera

För er del är det ämnesguiden

### Medicin o hälsa

som gäller.

Under rubriken

### **Databaser inom medicin**

döljer sig ett urval av de vanligaste databaserna inom medicin, De databaser som nyttjas mest finns samlat högst upp på sidan och sen kommer de övriga i alfabetisk ordning.

Att arbetsterapi heter Occupational therapy behöver vi ju inte fundera på, däremot kan det vara knepigt att hitta en engelsk term som beskriver ryggproblemen. Två bra hjälpmedel är Svensk MeSH och SveMed+.

Vi börjar med att titta i den förstnämnda och testar med att skriva

# **MeSH Tree Tool**

Find medical keywords and resources

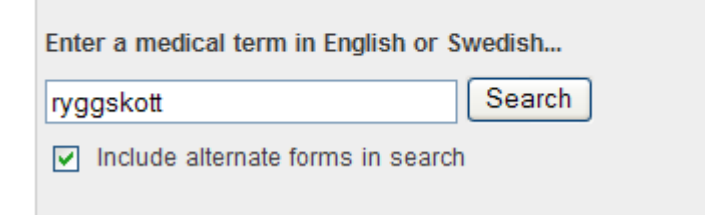

vi får till svar

# Results of your Query - ryggskott

To explore the corresponding branch of the MeSH tree, follow the hypertext links

**Low Back Pain** 

Ländryggssmärta Lumbago Ryggskott Korsryggssmärta

Vilket gör att vi i de internationella databaserna siktar på att kombinera Low back pain med Occupational therapy.

SveMed+ är ett annat väldigt bra hjälpmedel. Där väljer vi Avancerad sökning och skriver in

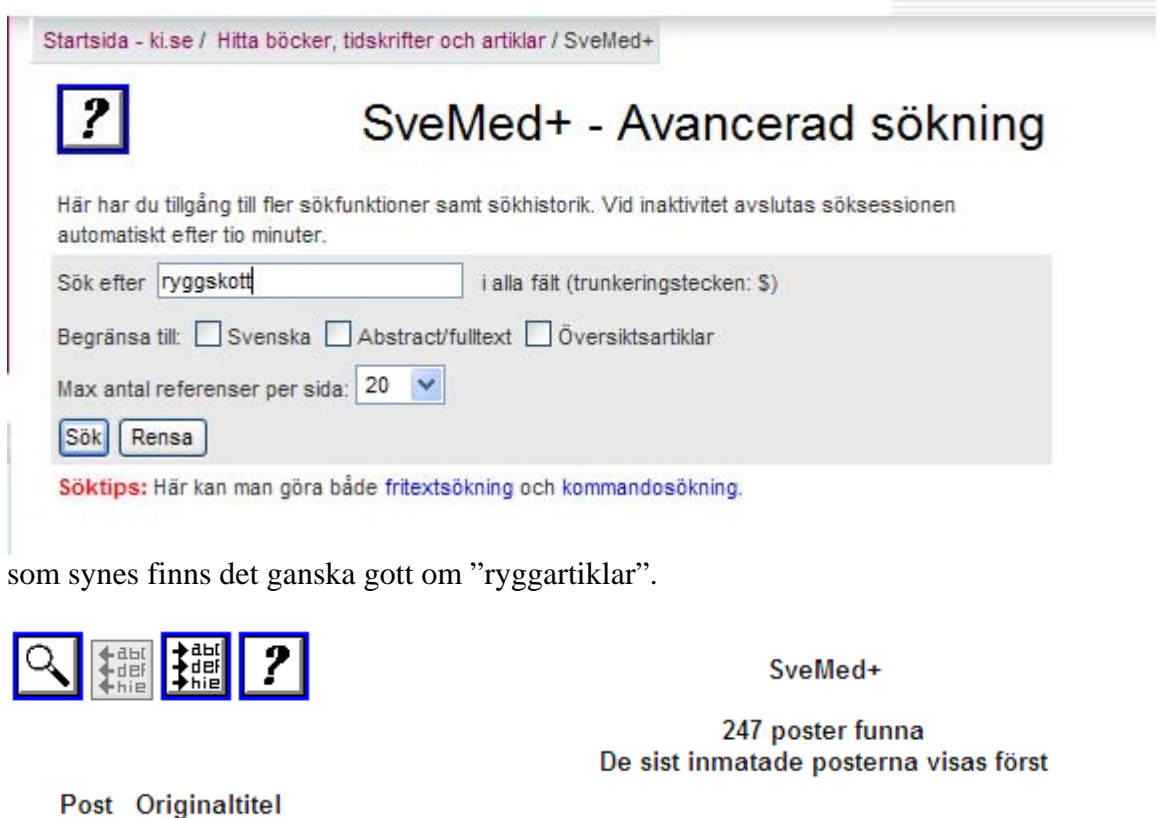

nr. 1 Impact of instrumentation in lumbar spinal fusion in elderly patients  $\Box$ Acta Orthopaedica 2009;80(4):445-50

Vill vi redan här göra en sökning tillsammans med Arbetsterapi går vi tillbaks genom att

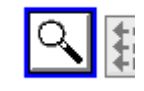

klicka på

och skriver in Arbetsterapi i sökrutan.

?

Nu är det dags att kombinera våra sökningar och det gör man genom att klicka på

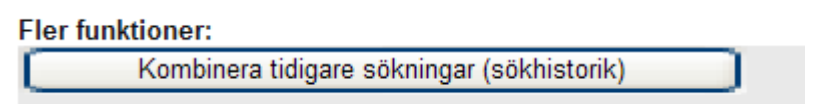

som finns långt ner på sidorna med sökresultat. Här hittar vi de sökningar som vi tidigare gjort och fyller i

# SveMed+ - Kombinera tidigare sökningar

Här utnyttjar du sökhistoriken för att kombinera sökningar som du gjort tidigare under söksessionen.

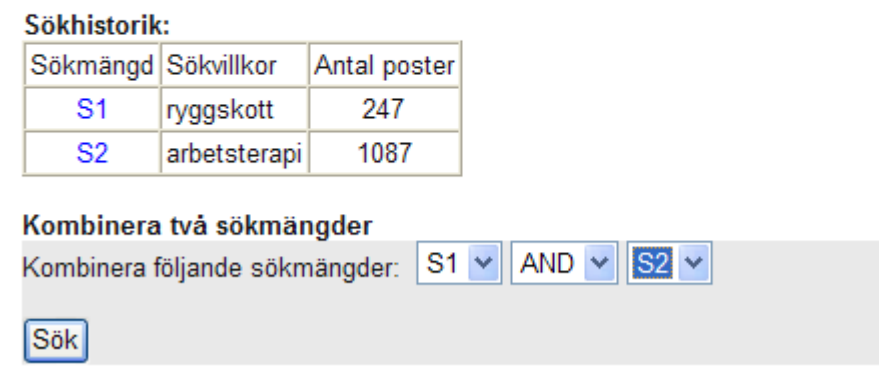

vilket bara ger två referenser, men vi kan titta på

2 Needs and problems related to occupational therapy as perceived by adult Swedes with  $\Box$ long-term pain Scandinavian Journal of Occupational Therapy 2002;9(2):79-90

För att få fram mer information får vi lov att klicka på titeln. Då hittar vi bl a information om vilka ämnesord som man nyttjat för att beskriva innehållet i artikeln.

Författare Mullersdorf M **Email-adress** maria.mullersdorf@mdh.se **Originaltitel** Needs and problems related to occupational therapy as perceived by adult Swedes with long-term pain **Engelsk titel** Needs and problems related to occupational therapy as perceived by adult Swedes with long-term pain Källa Scandinavian Journal of Occupational Therapy 2002;9(2):79-90 KIBs bestånd av denna tidskrift Granskning Peer Reviewed Journal **URL** Abstract/fulltext Språk Eng MeSH-termer Humans Low Back Pain/\*TH Male **Middle Aged** Questionnaires Referral and Consultation/SN Shoulder Pain/\*TH Sweden \*Needs Assessment \*Occupational Therapy **Activities of Daily Living** Adolescent Adult **Chronic Disease** Female **Cunnalin MnCH former** 

Här hittar vi de sökord som vi tidigare siktade in oss på… men man kan även få andra tips på sökord.

Nästa steg blir att ta reda på om just denna artikel är möjlig att få tag på. Finns den tillgänglig i biblioteket eller måste den beställas. I Swemed+ finns tyvärr ingen enkel väg att gå utan man måste gå till Bibliotekets lista med tidskrifter

# ○ Tidskrifter på LTU

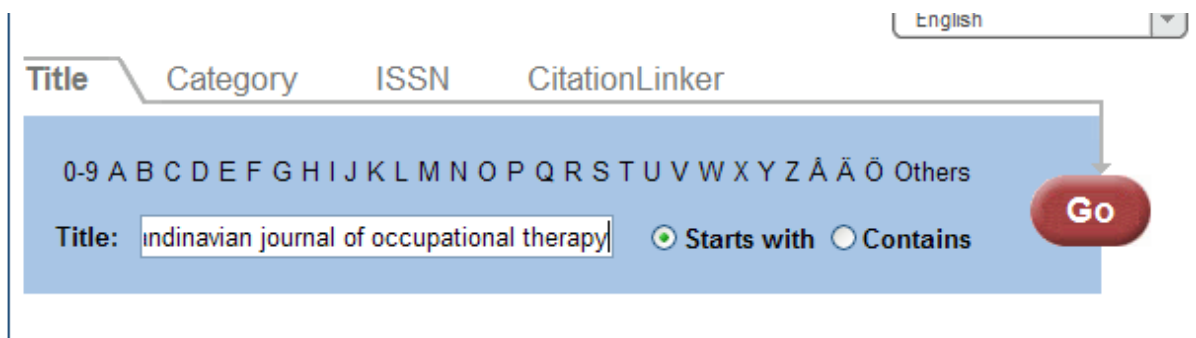

Ett klick på Go ger

1

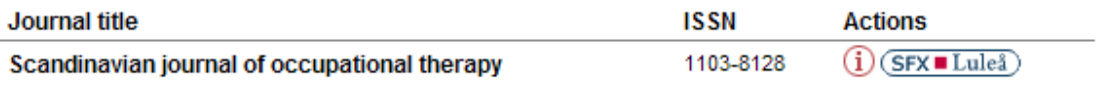

för att nu få reda på bibliotekets bestånd klickar vi på

 $(i)$  (SFX  $\blacksquare$  Luleå)

Vi ser här

Fulltext från EBSCOhost Academic Search Elite  $\mathbf{r}$ Tillgänglig från 1999

Senaste 1 år(en) ej tillgänglig

Fulltext från EBSCOhost CINAHL with Full Text ÷ Tillgänglig från 1999

Senaste 1 år(en) ej tillgänglig

**Fulltext från Informaworld**  $\mathbf{r}$ 

Tillgänglig från 1994 volym: 1

att den aktuella tidskriften finns i fulltext från flera av våra leverantörer.

Om vi nu ska vända blickarna utåt och söka i internationella databaser finns det flera att välja mellan. PubMed – Cinahl – AMED – PsycInfo är några naturliga val och här ska vi visa hur det kan fungera i vissa av dessa.

Vi börjar med PubMed

För att göra en "bra" sökning i PubMed och inte få allt för mycket irrelevant material bör man söka i MeSH databas

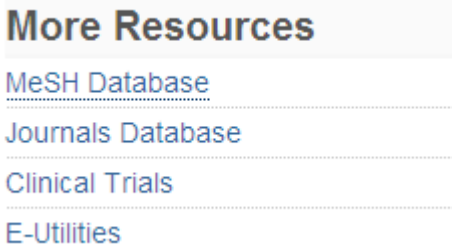

Vi skriver in

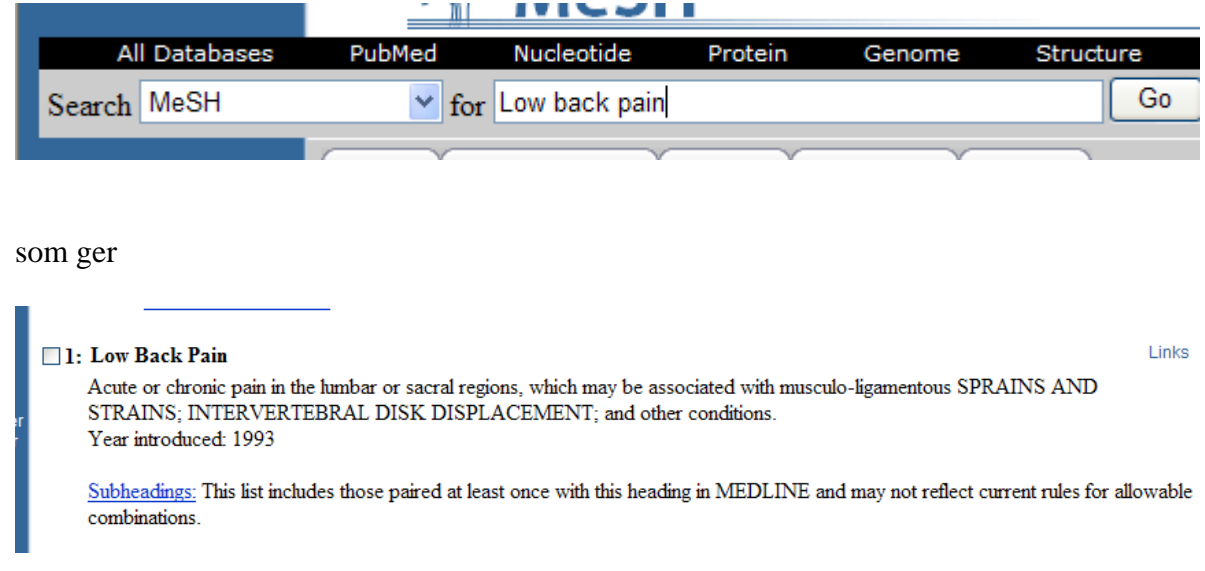

för att nu få veta hur många artiklar det finns får vi klicka på Links (ute till höger). Här dyker det upp flera alternativ. Dels kan man göra en "vanlig" sökning i PubMed eller också kan man välja alternativet PubMed – Major Topics…. det sistnämnda fungerar bra om man anar att man får många träffar. Major Topics innebär att huvudaspekten i artikeln ligger på det ryggonda.

Det normala är att göra en "vanlig" sökning vilket vi gör. och får

 $\sqrt{2}$ Items 1 - 20 of 9578

artiklar att ta ställning till. Nu backar vi och gör samma procedur med Occupational therapy.

De sökningar vi har gjort finns nu under

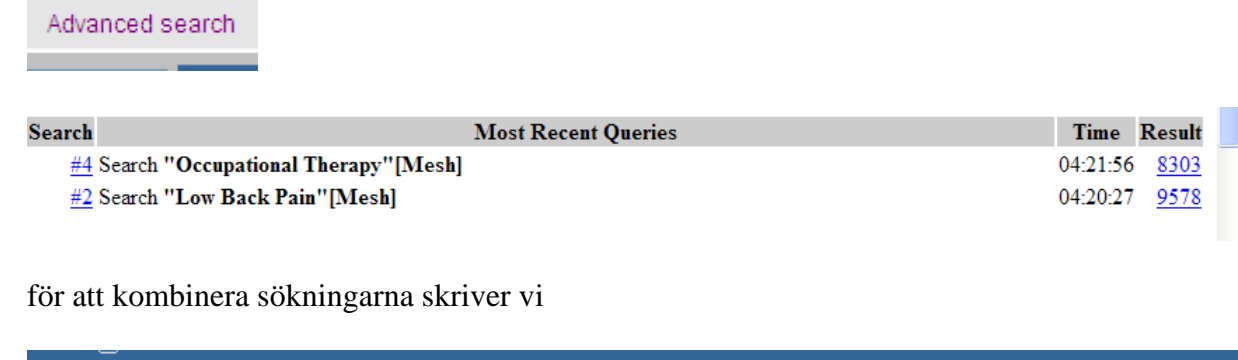

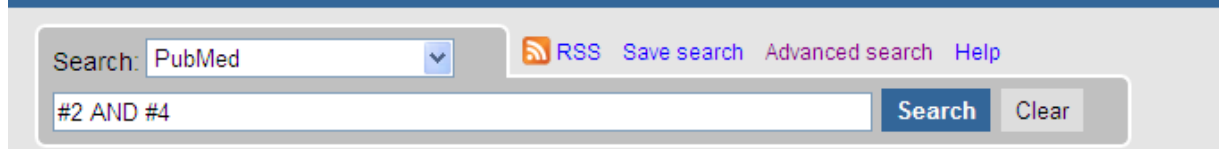

resultatet blir 20 artiklar att ta ställning till. Vill man veta om det fanns någon evidens kan vi titta under

**Limits** 

### Här kan välja många begränsningar. I detta fall väljer vi

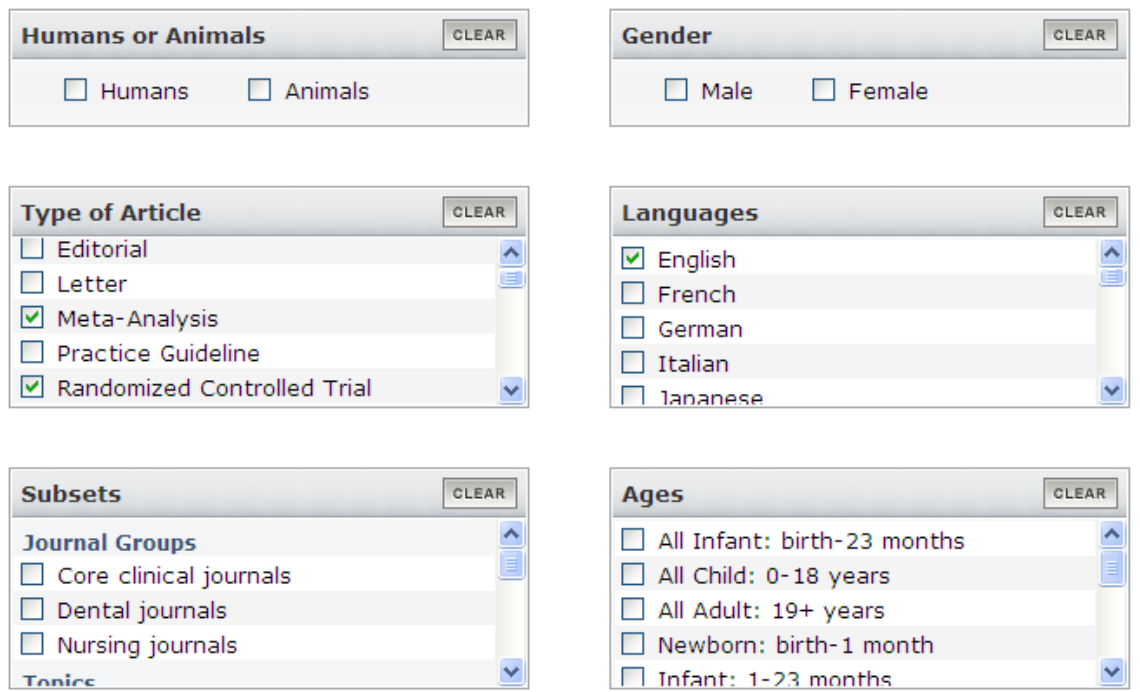

Nu blir det bara 6 artiklar kvar att fundera över. För att nu se om de finns tillgängliga klickar vi på tidskriftens titel

## □ 2: Workers' beliefs and expectations affect return to work over 12 months. Heymans MW, de Vet HC, Knol DL, Bongers PM, Koes BW, van Mechelen W. J Occup Rehabil. 2006 Dec; 16(4):685-95. PMID: 17063403 [PubMed - indexed for MEDLINE] **Related Articles**

# då får man mer information… Här hittar man bla SFX-knappen

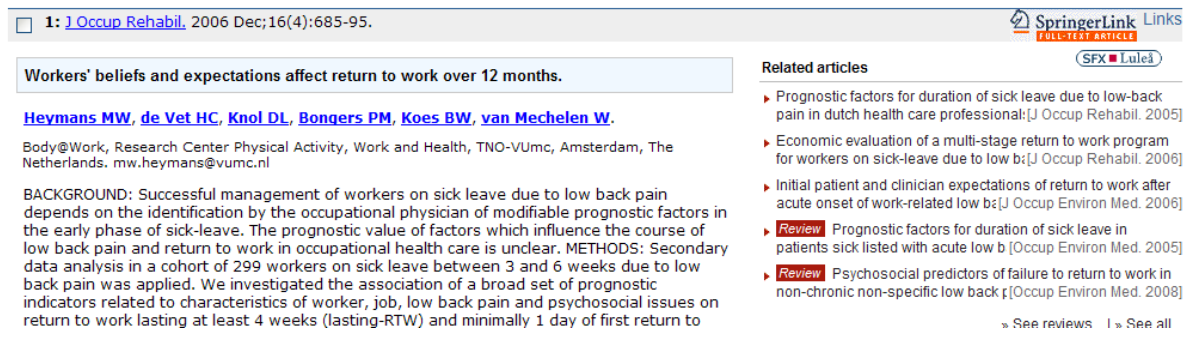

som visar att vi bl a har tillgång till artikeln via en av våra leverantörer.

**Fulltext från Springer Link** 

Ska man göra en liknande sökning i Cinahl fungerar det bra att skriva

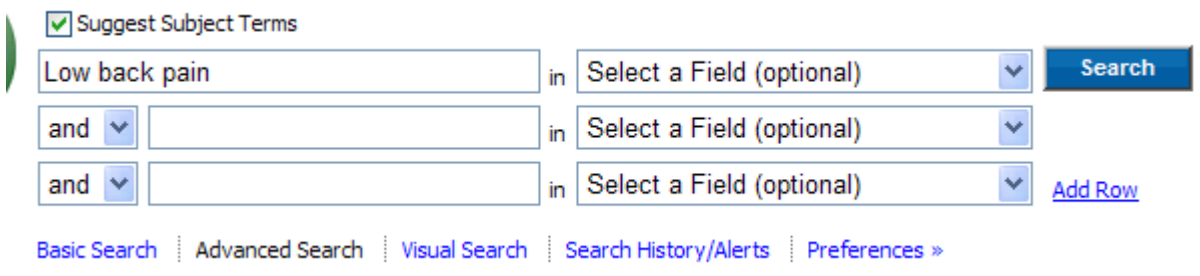

i sökrutan, kom ihåg att bocka i Suggest… så att vi söker i Cinahls lista med ämnesord.

Vi ser att begreppet finns och väljer att bocka för i rutan till vänster och sedan söka. Vilket ger drygt 6000 artiklar. Sen backar vi och gör en liknande procedur med Occupational Therapy För att nu hitta våra sökningar klickar vi på

Search History/Alerts

att sen kombinera sökningarna går enkelt genom att bocka för de önskade termerna och klicka på

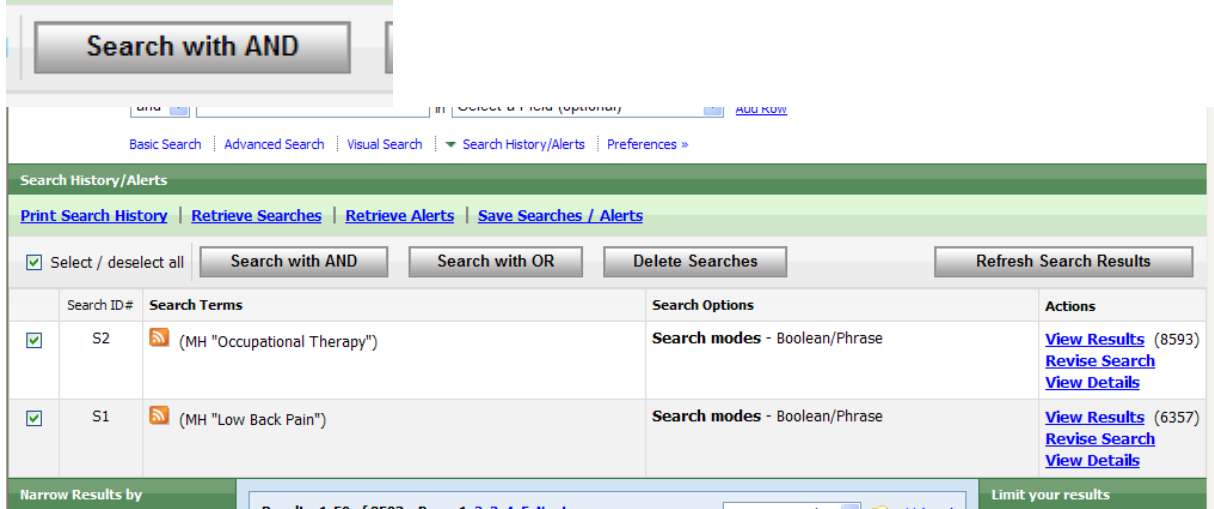

Vi får ett 20 tal artiklar och även här kan vi försöka att begränsa och det gör vi via

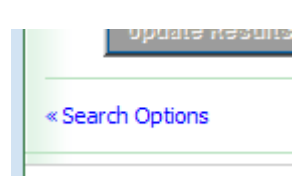

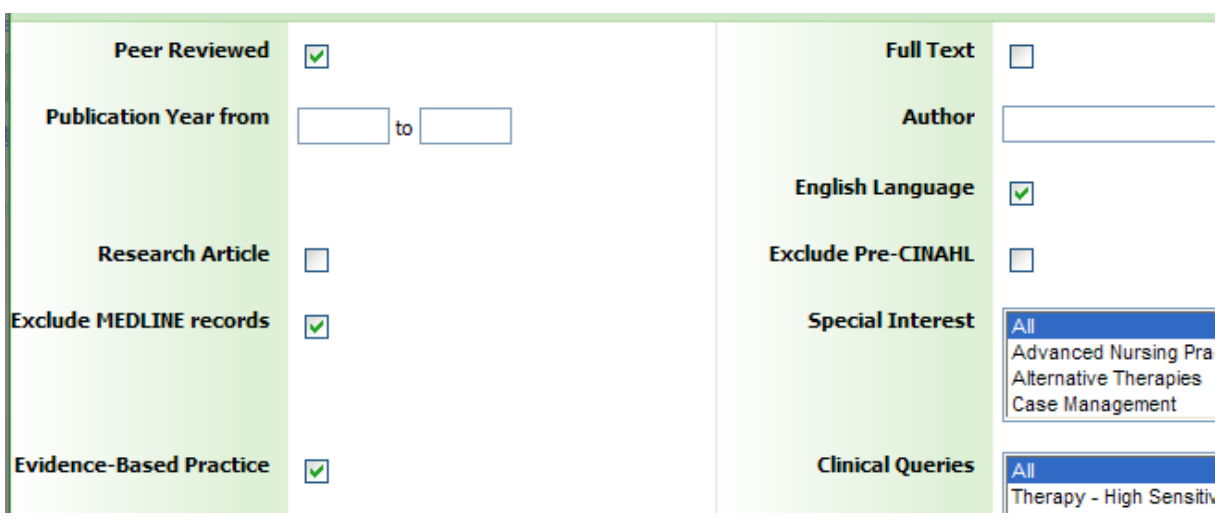

Genom våra val slipper vi bl a att hitta samma artiklar som vi tidigare fann i PubMed

vilket resulterade i två nya artiklar.

Ska vi fortsätta med AMED och PsycInfo fungerar det bra att göra en enkel sökning enligt nedan

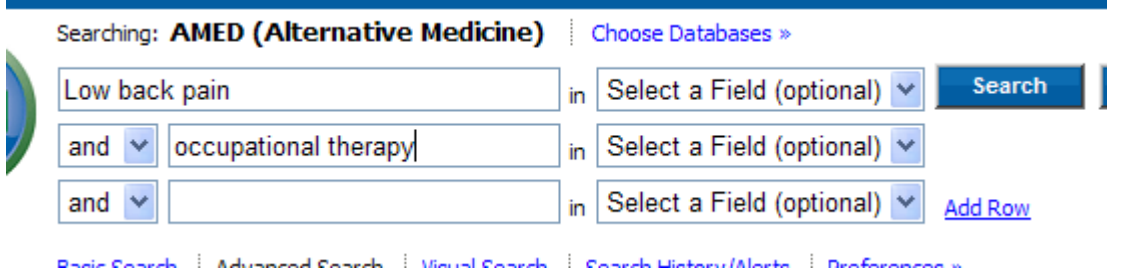

som ger 38 artiklar. Samma agerande i PsycInfo

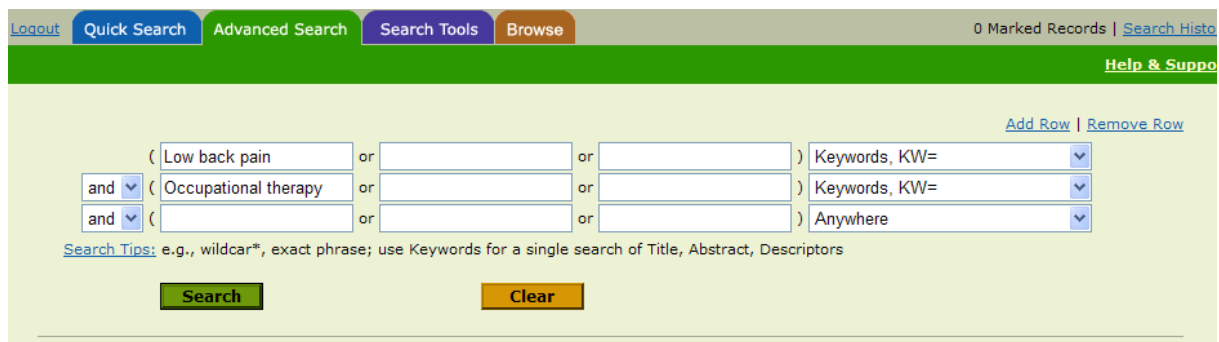

resulterar i 14 artiklar och förhoppningsvis är det någon som man inte redan har.